## **iBeacon PC101 Instruction**

## **Instructions**

1.Long press the power button to turn on iBeacon, and choose UUID you need on your phone App, then it can receive information transmitted from iBeacon.

2.Parameter modification. If one button beacon:Turn on the iBeacon,, click the App search, then name of the revisable iBeacon parameter with suffix "N" will show up. If two button beacon,just need click the function button to go to modify model,Click the name to enter the revisable interface, the hardware will automatically update UUID and related parameters. When connect successfully, you can modify related parameters. After modification, click enable and the hardware will automatically shutdown. It means successful modification.

When open AXABeacon,can show all the list,click the left Beacon button will go modify mode,open the beacon in the first 2 minutes you can see the name Pbeacon\_n,click and go to modify your need UUID,Major,Minor,Name,Password

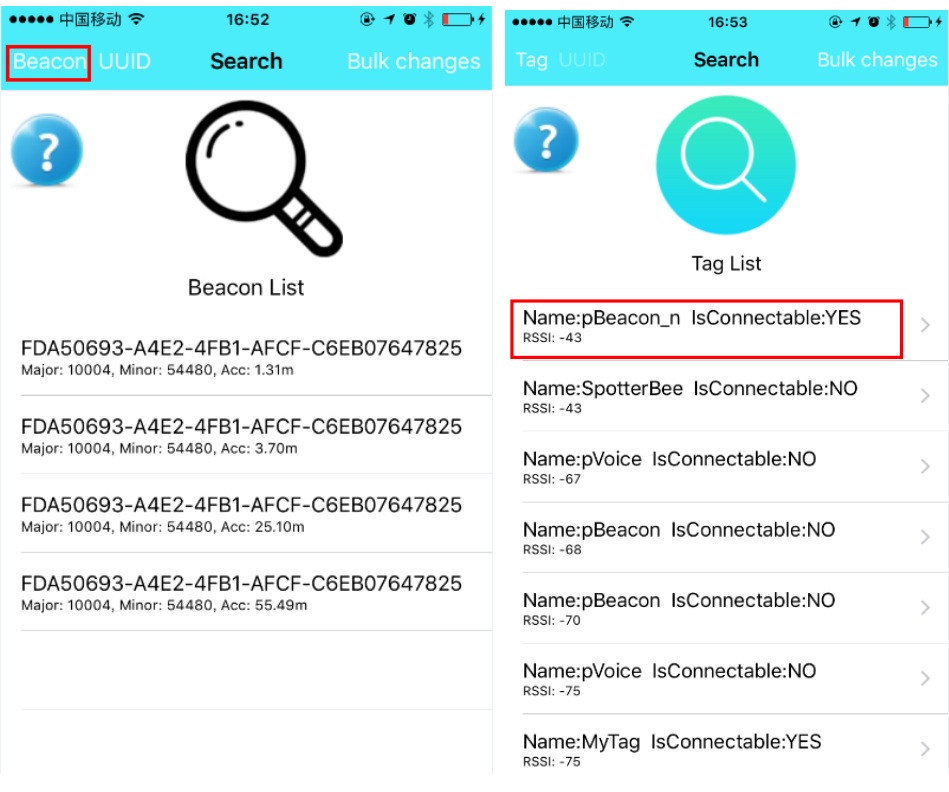

## **FCC Statement**

This device complies with Part 15 of the FCC rules. Operation is subject to the following two conditions: 1) this device may not cause harmful interference, and 2) this device must accept any interference received, including interference that may cause undesired operation.

Note: This equipment has been tested and found to comply with the limits for a Class B digital device, pursuant to part 15 of the FCC Rules. These limits are designed to provide reasonable protection against harmful interference in a residential installation. This equipment generates uses and can radiate radio frequency energy and, if not installed and used in accordance with the instructions, may cause harmful interference to radio communications. However, there is no guarantee that interference will not occur in particular installation. If this equipment does cause harmful interference to radio or television reception, which can be determined by turning the equipment off and on, the user is encouraged to try to correct the interference by one or more of the following measures:

--Reorient or relocate the receiving antenna.

--Increase the separation between the equipment and receiver.

--Connect the equipment into an outlet on a circuit different from that to which the receiver is connected.

--Consult the dealer or an experienced radio/TV technician for help.

Changes or modifications not expressly approved by the party responsible for compliance could void the user's authority to operate the equipment.

## FCC Radiation Exposure Statement

This device complies with FCC RF radiation exposure limits set forth for an uncontrolled environment. This transmitter must not be co-located or operating in conjunction with any other antenna or transmitter.